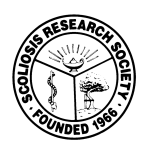

**2012** - Morbidity and Mortality On-line Reporting

## **Site opens January 1, 2012 for the 2012 reporting year and closes April 1, 2013.**

All Candidate and Active members (surgeons) you are required to report cases on-line **every year**.

To access the M&M web site you must first log on to the Members-Only section at http://www.srs.org/. If you have forgotten your password to the Members-Only site, click the "Login Help" on the Members Log In page and follow the instructions. The SRS office does not have access to your Member's only password.

On the Members-Only landing page, under Morbidity and Mortality, click "enter data reporting site". You will be asked to enter your M&M login. Note that your "SRS Members-Only" login may differ from your M&M login as they are two separate web sites. If you have forgotten your M&M login contact the SRS office, we do have access to this login.

- 1. On the M&M page select data entry year to enter directly to the "2012 Manage Case Log" or select main page, and then select "Manage 2012 cases".
- 2. Enter the **total** number of cases for each category listed on the left hand side of the page.
- 3. You must click, "click to save data", button within the time allotted in order to save data.
- 4. If you entered one or more of the four sentinel events, click the "Add Complication Case" button at the bottom of the page to complete a full data entry sheet for each complication entered on the grid.
	- Remember that the only complications to be entered are from the four sentinel events of **death, visual acuity loss, neurologic deficit, or acute infection** (acute wound infection occurring <12 weeks postoperative).
- 5. After you click "click to save date button", click "return to main page" to logout.

## **Important Notes:**

- Make sure you are entering data in the correct year.
- You may enter data, save data, and return at a later time.
	- o Please make sure to click the "click to save data", button at the bottom of the page in order to save or update data.
	- o If the page is left opened past the time limit with out saving, the data will not be saved.
- You can not submit retroactively or after the site has been closed.
- Submitted data is extremely secure and confidential.
- It is recommended that you enter cases regularly, monthly or quarterly, to stay up-to-date.
- Only when your data is complete for the entire year should you click the attestation button on the main page to attest to the accuracy and completeness of your case log.
- Failure to submit M&M reports on a yearly basis may lead to membership termination.

## **Extremely Important Note:**

If you do not have cases in the categories listed, you are required to enter the zero values and click the attest button in order to appear on the "submitted report" list. Failure to do so will place you on the non-compliance list and for Active Fellows this may mean the \$300 research fee.

M&M reporting questions: Paul Broadstone, MD, 2011-2012 M&M Committee Chair, at: **pab@ssaspine.org** M&M login: Nilda Toro at **ntoro@srs.org** or **info@srs.org** Technical issues: **Reporting@srs.org**